# Bedienungsanleitung

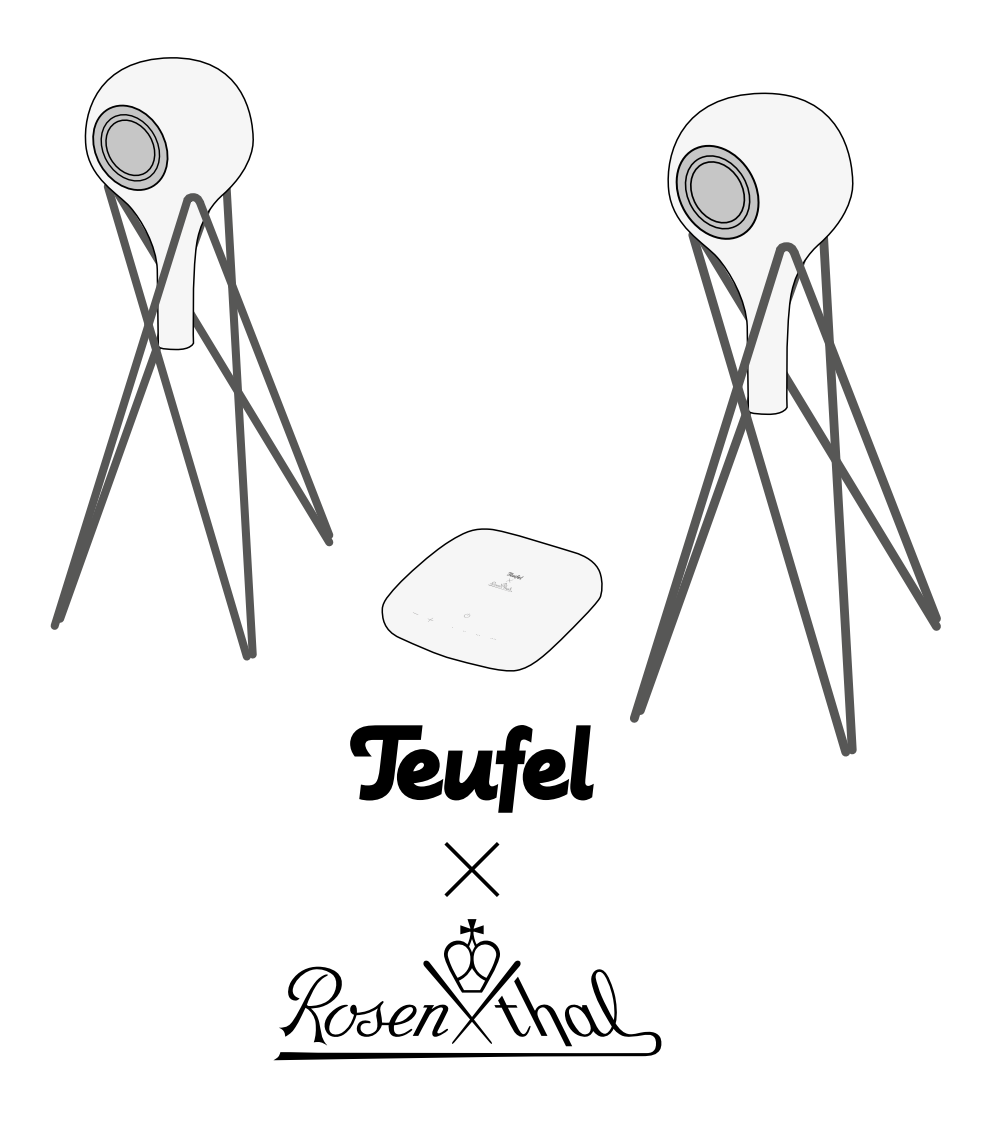

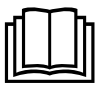

Ausführliche Online-Dokumentation finden Sie unter http://manual.teufelaudio.com

POWERED BY IN RAUMFELD

# Inhalt

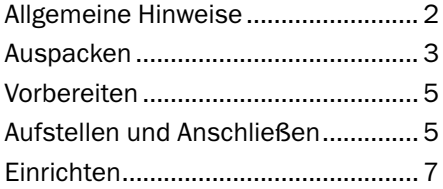

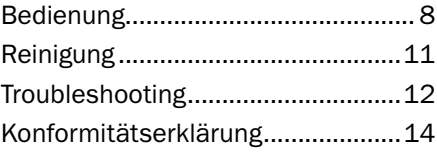

# Allgemeine Hinweise

### Bestimmungsgemäßer Gebrauch

Das Lautsprechersystem dient zur Wiedergabe von Musik und Sprache, die via Kabel oder drahtlos von einem externen Zuspieler übertragen werden.

Verwenden Sie das Lautsprechersystem ausschließlich wie in dieser Kurzanleitung und der Online-Dokumentation beschrieben. Jede andere Verwendung gilt als nicht bestimmungsgemäß und kann zu Sachoder sogar zu Personenschäden führen.

Der Hersteller übernimmt keine Haftung für Schäden, die durch nicht bestimmungsgemäßen Gebrauch entstanden sind.

Das Lautsprechersystem ist zum Einsatz im privaten Bereich bestimmt.

### Sicherheitshinweise

In der beiliegenden Broschüre "Wichtige Produktinformationen" finden Sie allgemeine Sicherheitshinweise, die Sie zu Ihrem eigenen Schutz und dem Schutz Dritter bitte stets beachten.

Beachten Sie zusätzlich eventuell in dieser Kurzanleitung enthaltene Warnhinweise.

Bevor Sie den Artikel in Betrieb nehmen, lesen Sie bitte zuerst die Sicherheitshinweise, diese Kurzanleitung sowie die Online-Dokumentation aufmerksam durch. Nur so können Sie alle Funktionen sicher und zuverlässig nutzen.

Heben Sie die beiliegenden Dokumente gut auf und übergeben Sie sie auch an einen möglichen Nachbesitzer.

## Auspacken

### Lieferumfang

- (1) Teufel x Rosenthal Streaming Amplifier
- (2) 2× Teufel x Rosenthal Speaker
- (3) Bluetooth-USB-Adapter
- (4) 2× Stativ
- (5) Netzkabel
- (6) 2× Lautsprecherkabel
- (7) Broschüre "Wichtige Produktinformationen"
- Prüfen Sie, ob die Lieferung vollständig und unbeschädigt ist. Bei Schäden den Artikel nicht in Betrieb nehmen, sondern unseren Service kontaktieren (siehe Rückseite).
- Bitte bewahren Sie die Verpackung während der Garantiezeit auf.

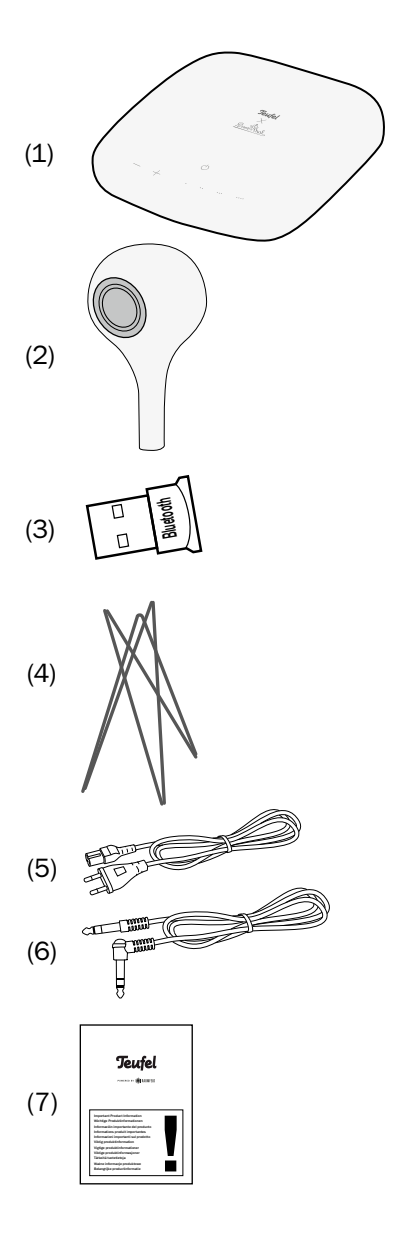

### Bedienelemente und Anschlüsse

#### Vorderseite

- (8) Lautstärke verringern/erhöhen
- (9) Ein-/Aus-Taste Zum Ein- oder Ausschalten kurz drücken.
- (10) Direktwahltasten Lange drücken: aktuelle Wiedergabe speichern. Kurz drücken: gespeicherte Musik abspielen.

#### Unterseite

- (11) LED-Anzeige (Links/Rechts)
- (12) Setup-Taste: während des Einrichtens nach Aufforderung drücken.
- (13) Reset-Taste: bei eingeschaltetem Gerät 8 Sekunden lang gedrückt halten, um das Gerät auf Werkseinstellungen zurückzusetzen.
- (14) USB-Anschluss: zum Anschluss des Bluetooth-USB-Adapters, zum Anschluss eines USB-Speichers für eigene Musik oder zur Wiederherstellung der Software.
- (15) Netzwerkanschluss (LAN).
- (16) Audioeingang (Cinch-Buchse) für externe Abspieler via LINE-IN.

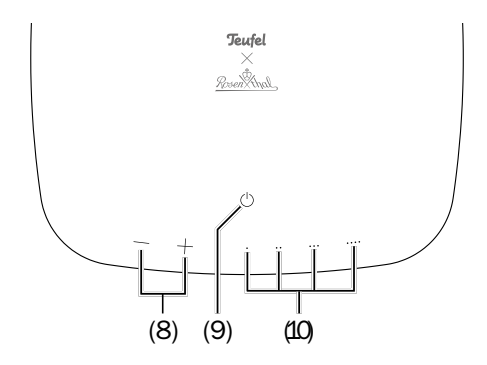

- (17) Anschlussbuchsen für Lautsprecher.
- (18) Anschlussbuchse für Netzkabel.

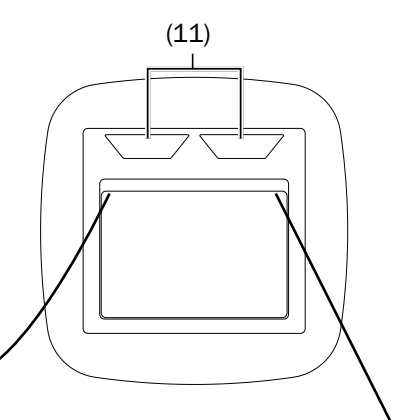

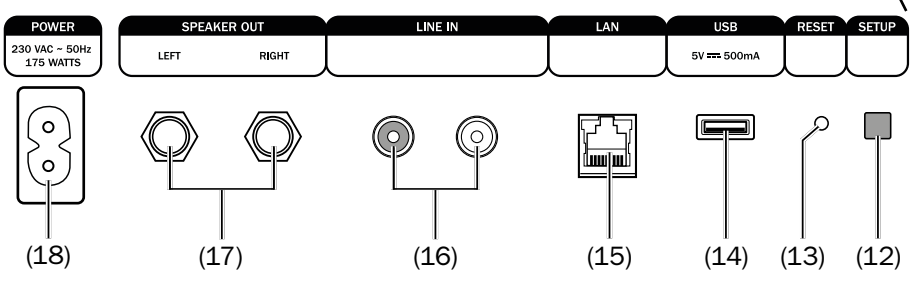

Damit Teufel Streaming-Produkte mit Raumfeld-Technologie in Ihr Netzwerk integriert werden können und flüssig laufen, empfehlen wir einen möglichst aktuellen, leistungsstarken Router mit einem Breitband-Internetanschluss.

Sie können den Teufel x Rosenthal Streaming Amplifier drahtlos per WLAN oder per Netzwerkkabel mit Ihrem Heimnetzwerk verbinden.

Stellen Sie sicher, dass der Router aktiv ist, über die neueste Firmware verfügt und auf das Internet zugreifen kann.

Bei WLAN-Verbindung sollte der Router möglichst mittig im Haushalt positioniert werden, um den gesamtem Haushalt gut mit dem WLAN-Signal versorgen zu können.

# Aufstellen und Anschließen

Die Lautsprecherkabel (6) vom Teufel x Rosenthal Streaming Amplifier (1) zu den Lautsprechern (2) sind je ca. 3 m lang.

- Platzieren Sie die Stative (4) am gewünschten Ort, und setzen Sie die Lautsprecher auf die Stative.
- Stellen Sie den Teufel x Rosenthal Streaming Amplifier (1) auf den gewünschten Platz.
- Verbinden Sie die Lautsprecher über die mitgelieferten Lautsprecherkabel mit den Anschlussbuchsen (17). Dabei wird der Winkelstecker jeweils in die Buchsen an der Rückseite der Lautsprecher eingesteckt. Andere, als die von uns angebotenen Kabel können die Klangqualität beeinträchtigen.

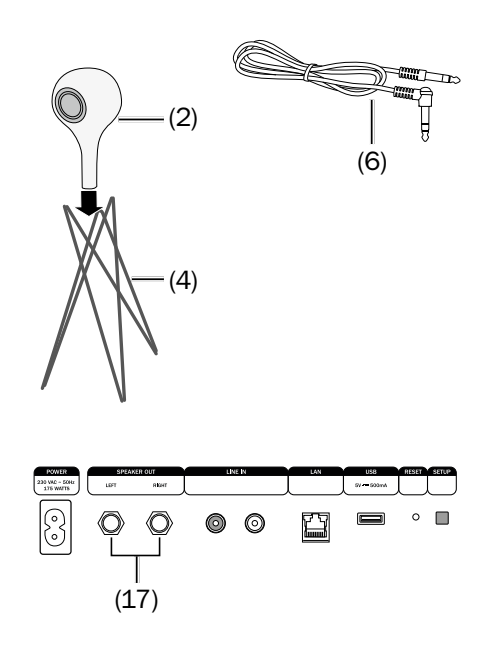

- Bei Netzwerkverbindung per Kabel: Schließen Sie das Netzwerkkabel am Netzwerkanschluss (15) an.
- Am Audioeingang LINE IN (16) können Sie ein Quellgerät mit analogem Ton anschließen (z. B. CD-Spieler oder TV-Gerät). Dafür benötigen Sie ein Stereokabel mit Cinch-Steckern.

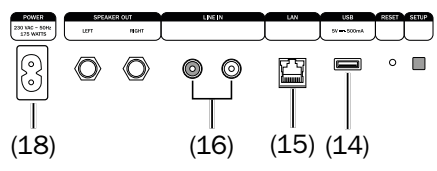

### USB-Anschluss

An den USB-Anschluss (14) können Sie

• den mitgelieferten Bluetooth-USB-Adapter (3) anschließen, um drahtlos Musik von einem Bluetooth-Zuspieler (z. B. Smartphone) in Ihrem Teufel-Streaming-System abzuspielen,

oder

• USB-Sticks und Festplatten (max. Stromaufnahme 0,5 A) anschließen und die darauf gespeicherte Musik in Ihrem Teufel-Streaming-System abspielen.

Auf einem USB-Stick gespeicherte Musik wird unter "Meine Musik" zur Verfügung gestellt, sofern der Stick an den USB-Anschluss des

Host-Gerätes angeschlossen wird. Welches Gerät in Ihrem System als Host fungiert, sehen Sie in den Netzwerk-Einstellungen.

### Stromversorgung

### **A WARNUNG**

#### *Stromschlaggefahr!*

- *– Die Komponenten des Teufel x Rosenthal Systems bestehen aus unglasiertem Porzellan. Dieser Werkstoff ist sehr bruchempfindlich. Sollten durch äußere Krafteinwirkung die Gehäuse der Lautsprecher oder des Amplifiers Brüche oder Sprünge aufweisen, muss das Produkt umgehend von der 230-V-Netzspannung getrennt werden und darf nicht mehr in Betrieb gesetzt werden!*
- 1.Stecken Sie den kleinen Stecker des mitgelieferten Netzkabels (2) in die Anschlussbuchse **POWER (18).**
- 2.Stecken Sie den Netzstecker in eine Netzsteckdose.

# **Finrichten**

- Mit der Ein-/Aus-Taste (9) schalten Sie den Teufel x Rosenthal Streaming Amplifier ein- bzw. in den Ruhezustand (Stand-by).
- Achten Sie darauf, dass Ihr Smartphone oder Tablet im Heim-WLAN angemeldet ist.
- Halten Sie das WLAN-Passwort Ihres Routers bereit.
- Laden Sie die TEUFEL RAUMFELD APP aus dem Play Store/App Store.
- Nach dem Start der App führt Sie der Einrichtungsassistent durch die Einrichtung.
- Die Taste Setup (12) befindet sich an der Unterseite des Teufel x Rosenthal Streaming Amplifier:

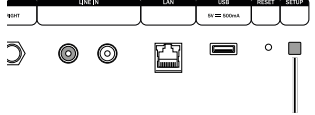

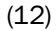

• Weitere Hinweise zum Einrichten Ihres Teufel-Streaming-Systems finden Sie unter

http://manual.teufelaudio.com/ einrichten.

Auch die Tipps im Kapitel "Troubleshooting" auf Seite 12 sollten hilfreich sein.

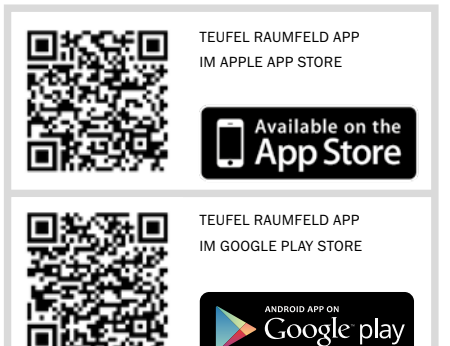

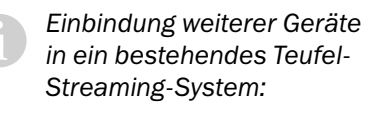

*‒ Eine erneute Einrichtung des gesamten Systems ist nicht notwendig. Über die App können Sie in den "Einstellungen" neue Geräte hinzufügen.*

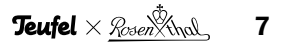

### Ein- und Ausschalten

- Mit der Ein-/Aus-Taste (9) schalten Sie den Teufel x Rosenthal Streaming Amplifier ein- bzw. in den Ruhezustand (Stand-by). Die Sensortasten sind sehr empfindlich und reagieren auf die kleinste Berührung. Wenn Sie über die Sensortasten streichen oder zu nahe an sie herankommen, können Sie das Gerät versehentlich ausschalten.
- Nach dem Einschalten leuchtet die linke LED-Anzeige. Die rechte LED-Anzeige blinkt, bis eine Verbindung zum Netzwerk hergestellt ist.
- Der Teufel x Rosenthal Streaming Amplifier wechselt bei Inaktivität nach wenigen Minuten automatisch in den Ruhezustand. Die Zeitspanne bis zum Beginn des Ruhezustands können Sie im Einstellungsmenü der App einstellen.
- Aus dem Ruhezustand können Sie den Teufel x Rosenthal Streaming Amplifier einfach über die App einschalten, indem Sie die Wiedergabe einer Quelle starten.

### Lautstärke einstellen

- Die Tasten +/- (8) zum Verringern und zum Erhöhen der Lautstärke drücken.
- Die Lautstärke können Sie auch in der App einstellen.

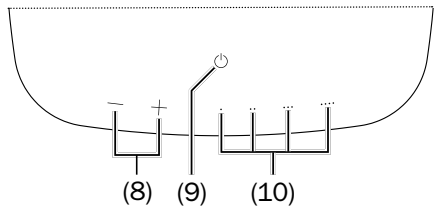

### Quelle wählen

• Mit der TEUFEL RAUMFELD APP wählen Sie die Musik und steuern die Wiedergabe.

### Direktwahltasten

Ihr Teufel x Rosenthal Streaming Amplifier verfügt über 4 programmierbare Direktwahltasten (10). Diese erlauben es Ihnen, mit nur einem Tastendruck Ihren Lieblingsradiosender, eine Playlist oder beliebige andere Musik aufzurufen.

#### Direktwahltasten programmieren

- 1.Stellen Sie sicher, dass der Teufel x Rosenthal Streaming Amplifier betriebsbereit ist.
- 2.Spielen Sie beliebige Musik auf Ihrem Teufel x Rosenthal Strea-

ming Amplifier ab (z. B. eine Radiostation, ein Album, eine Playlist oder alle Titel eines Künstlers).

3.Sobald die Musik wiedergegeben wird, wählen Sie eine Direktwahltaste, und halten Sie sie so lange gedrückt, bis Sie einen Signalton hören. Die wiedergegebene Musik wird für diese Direktwahltaste gespeichert.

#### Gespeicherte Inhalte abrufen

• Drücken Sie kurz auf die Direktwahltaste, um die gespeicherte Musik fortan mit nur einem Tastendruck zur Wiedergabe auf dem Teufel x Rosenthal Streaming Amplifier aufzurufen.

#### Bluetooth

Über Bluetooth® können Sie einen kompatiblen Zuspieler (z. B. Smartphone) drahtlos mit dem Teufel x Rosenthal Streaming Amplifier verbinden. Die Tonausgabe des Zuspielers erfolgt dann über Ihr Teufel-Streaming-System.

#### Bluetooth®-Optionen

Je nach Gerätetyp und Betriebssystem verfügt Ihr Zuspieler/ Smartphone evtl. über einige Bluetooth®-Optionen, wie z.B. Medienwiedergabe und Anruffunktion. Hier können Sie die Optionen Ihren Wünschen entsprechend einund ausschalten.

Nähere Informationen zu den Bluetooth®-Optionen finden Sie in der Bedienungsanleitung Ihres Zuspielers/Smartphones.

#### Koppeln (Pairing)

Um den Ton Ihres Zuspielers per Bluetooth® über Ihren Teufel x Rosenthal Streaming Amplifier auszugeben, müssen Sie die Geräte zunächst miteinander verbinden. Das wird "Koppeln" oder auch "Pairing" genannt. Der Teufel x Rosenthal Streaming Amplifier speichert die Daten des Zuspielers, so dass dieser dann später ohne erneutes Koppeln verbunden werden kann.

1.Stellen Sie sicher, dass der Teufel x Rosenthal Streaming Amplifier betriebsbereit ist.

Gehen Sie in der TEUFEL RAUMFELD APP zu den Geräteeinstellungen des Teufel x Rosenthal Streaming Amplifier (EINSTELLUNGEN -> RAUMKON-FIGURATION -> [den Raum mit dem "Teufel x Rosenthal" wählen] -> Teufel x Rosenthal.

Tippen Sie auf die Schaltfläche "PAIRING-MODUS STARTEN".

2.Schalten Sie an Ihrem Zuspieler die Bluetooth®-Funktion ein und lassen Sie ihn nach Bluetooth®- Geräten suchen. Mehr Informationen dazu finden Sie in der Bedienungsanleitung Ihres Zuspielers. In der Liste der gefundenen Geräte sollte nach dem Suchlauf auch "Teufel x Rosenthal" aufgeführt sein.

3. Wählen Sie "Teufel x Rosenthal" aus der Liste der gefundenen Geräte aus.

Das Pairing ist damit erfolgt und Ihr Teufel x Rosenthal Streaming Amplifier arbeitet jetzt als Bluetooth®-Wiedergabegerät. Alle Töne, die sonst von Ihrem Zuspieler/Smartphone abgespielt würden, werden nun von Ihrem Teufel-Streaming-System wiedergegeben.

#### Wiedergabe

Die Lautstärkeeinstellung des **1** Zuspielers hat auch Einfluss auf die Lautstärke des Teufel-Streaming-Systems.

– Starten Sie die Wiedergabe an Ihrem Zuspieler.

Die Wiedergabe steuern Sie an Ihrem Zuspieler oder über die TEUFEL RAUMFELD APP.

### Spotify Connect

Mit Spotify Connect können Sie über die Spotify-App Musik von Ihrem Handy, Tablet oder PC auf Ihrem Teufel x Rosenthal Streaming Amplifier abspielen. Bitte beachten Sie, dass Sie Spotify Premium benötigen, um Connect nutzen zu können.

- 1.Verbinden Sie Ihren Teufel x Rosenthal Streaming Amplifier mit Ihrem Heim-WLAN (siehe "Einrichten" auf Seite 7).
- 2.Öffnen Sie die Spotify-App auf Ihrem Smartphone, Tablet oder PC. Achten Sie darauf, dass das Gerät mit dem selben Netzwerk verbunden ist, wie Ihr Teufel x Rosenthal Streaming Amplifier.
- 3.Starten Sie einen Song und klicken Sie auf "Verfügbare Geräte".
- 4.Wählen Sie Ihren Teufel x Rosenthal Streaming Amplifier aus und hören Sie Ihre Musik ab sofort über dieses Gerät.

Komponenten dieses Produkts bestehen aus unglasiertem Porzellan. Das Porzellan wird in aufwendiger Handarbeit aus natürlichen Materialien geformt und gebrannt. Dabei ergeben sich minimale Unterschiede in der Oberfläche, die zu einer unterschiedlichen Lichtreflexion führen können. Dieses sind keine Verunreinigungen sondern Bestandteil des Materials.

#### **A WARNUNG**

#### *Stromschlaggefahr!*

*– Unglasiertes Porzellan ist sehr bruchempfindlich. Sollten durch äußere Krafteinwirkung die Gehäuse der Lautsprecher oder des Amplifiers Brüche oder Sprünge aufweisen, muss das Produkt umgehend von der 230-V-Netzspannung getrennt werden und darf nicht mehr in Betrieb gesetzt werden!*

Benutzen Sie keine Scheuermittel, um ungewollte Schleifspuren auf der Oberfläche des Porzellans zu vermeiden.

Entfernen Sie Verunreinigungen auf dem Porzellan mithilfe eines transparenten Radiergummis, einem sauberen ungefärbten Tuch aus Baumwolle oder Leinen und mit Wasser oder milden Putzmitteln.

Achten Sie darauf, dass Sie beim Säubern nicht zu viel Druck auf die Porzellanteile ausüben und die Technik keinerlei Feuchtigkeit aussetzen.

# Troubleshooting

Die folgenden Hinweise sollen Ihnen helfen, Störungen zu beseitigen. Sollte dies nicht gelingen, finden Sie sicher in unserer Online-Dokumentation Hilfe:

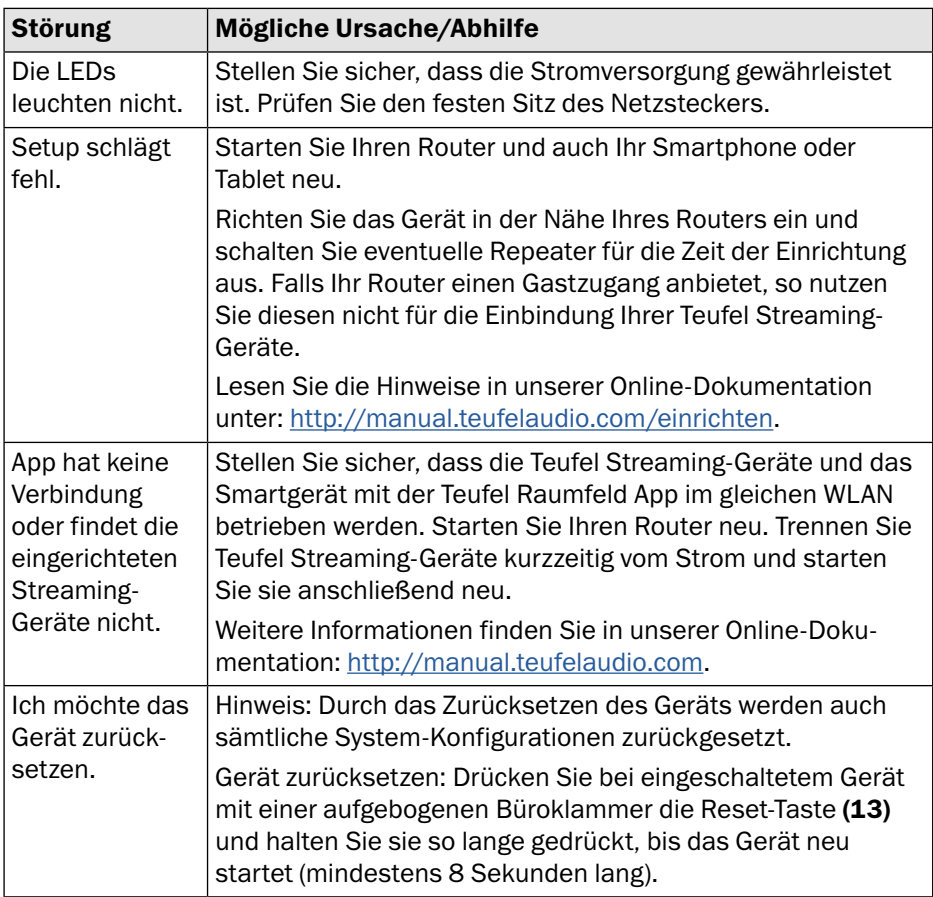

#### http://manual.teufelaudio.com

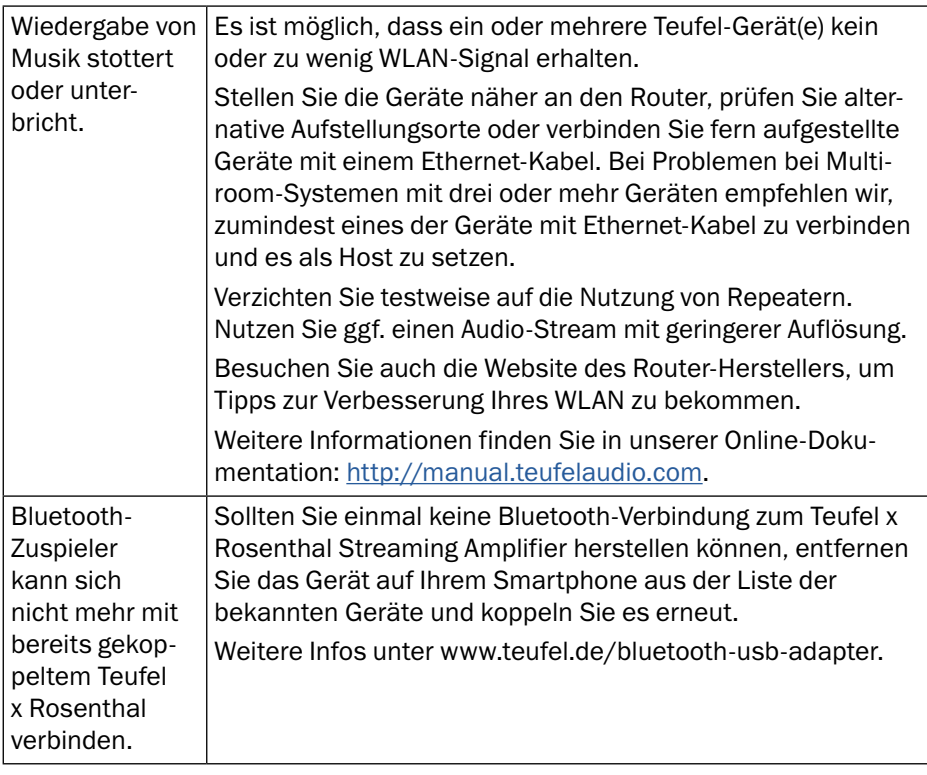

Hiermit erklärt die Lautsprecher Teufel GmbH, dass dieses Produkt den Anforderungen der Richtlinien 2014/30/EU, 2014/35/EU und 2014/53/EU entspricht, sofern es den Anweisungen des Herstellers gemäß installiert und verwendet wird. Der vollständige Text der EU-Konformitätserklärung ist unter der folgenden Internetadresse verfügbar:

#### www.teufel.de/konformitaetserklaerungen.html

In diesem Produkt kommen folgende Funkfrequenzbänder und Funk-Sendeleistungen zur Anwendung:

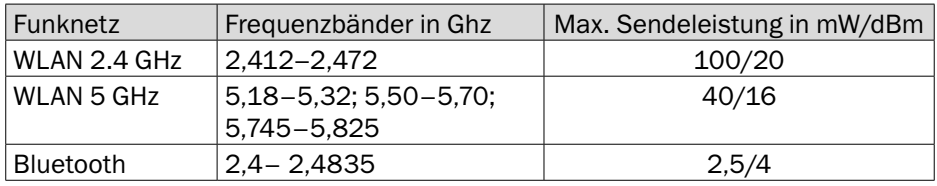

Weitere Technische Daten zu Ihrem Artikel finden Sie auf unserer Website.

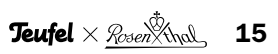

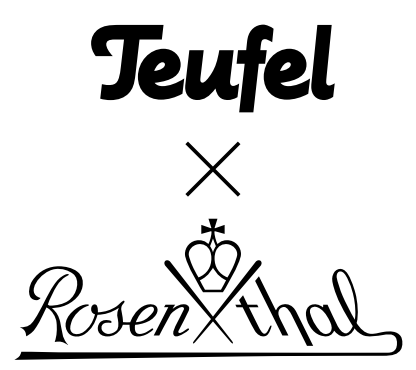

Bei Fragen, Anregungen oder Kritik wenden Sie sich bitte an unseren Service:

Lautsprecher Teufel GmbH BIKINI Berlin Budapester Straße 44 10787 Berlin (Germany) Telefon: +49 (0)30 217 84 200 Online-Support: http://manual.teufelaudio.com Kontaktformular: www.teufel.de/kontakt

Alle Angaben ohne Gewähr. Technische Änderungen, Tippfehler und Irrtum vorbehalten.